# 《信号与系统》课内实验

## 第一部分 虚拟仪器与信号系统实验

### 1 实验目的

熟悉卷积过程;熟悉典型的非周期及周期信号频谱分析;加深对时域抽样定理的理解; 掌握系统函数零、极点分布与时域特性。培养学生分析、处理信号的能力,了解虚拟仪器的 使用,提高学生实验水平。

### 2 实验设备

计算机;LabVIEW 软件;信号与系统实验软件平台。

### 3 实验内容

从计算机桌面上启动〈信号与系统实验主板〉,进入信号与系统实验软件平台,按运行  $\Rightarrow$ 按钮( ),启动实验。

- (1)选择<卷积过程演示>,进入实验一。
	- [1] 阅读有关卷积的一些知识,退出阅读点击<退出>按钮,进入卷积过程演示实验。
	- [2] 在信号选择框中,分别选择信号一和信号二的波形,观察示波器窗口中两信号的变 化。信号一在整个演示过程中保持不变,由信号二完成卷积。
	- [3] 点击<演示>按钮,观察卷积图形变化过程,确定积分上、下线,并做验证。
	- [4] 重复[2],[3],观察其它信号的卷积过程。
	- [5] 单击<退出>按钮,退出卷积实验,回到实验主板。
- (2)选择频谱分析中的<非周期信号频谱分析>进入实验二的第一部分。

[1] 在信号选择下拉菜单中选择信号,然后会在信号表达式框中出现对应的表达式,观 察原信号波形及信号的幅频和相频特性。

- [2] 改变信号的对应参数,观察对应信号幅频和相频特性的变化。
- [3] 选择其它信号,重复步骤[2],[3]。
- [4] 单击<退出>按钮, 退出非周期信号频谱分析实验, 回到实验主板。
- (3)选择频谱分析中的<周期矩形信号频谱分析>进入实验二的第二部分。
	- [1] 学习周期信号频谱的背景介绍,阅读后点击<退出>按钮,进入周期矩形信号频谱 分析实验。
	- [2] 改变 T 和 t, 观察矩形脉冲信号的幅频特性的变化。T 为脉冲信号的周期, t 为 脉冲宽度。
- [3] 单击<加窗吗?>按钮, 使其显示为 Yes, 观察加窗后信号频谱变化情况。为了分 析信号由频域特性到时域的转换,采用了加窗技术,利用窗口的起始,截取信号 的频谱,观察不同频率分量得到的时域波形。
- [4] 改变窗口的起始项和窗口的终止项的值,观察选取不同的谱线(频率分量)恢复 原信号波形的情况。若窗口的起始项和窗口的终止项赋相同的值,则会显示某一 条谱线的波形。
- [5] 改变 T 和 t,观察加窗信号的恢复情况。
- [6] 单击<退出>按钮,退出周期矩形信号频谱分析实验,回到实验主板。
- (4)选择时域抽样中的<周期信号时域抽样分析>,进入实验三的第一部分。
	- [1] 改变原信号参数 T(周期),观察各窗口信号的变化情况(幅值变化及波形分 布情况)。
	- [2] 改变抽样信号参数 Ts(周期),观察各窗口信号的变化情况(幅值变化及波 形分布情况)。
	- [3] 改变低通滤波器截止频率 fc,观察抽样信号经低通滤波器后的信号及频谱的 变化情况
	- [4] 单击<退出>按钮, 退出周期信号时域抽样分析实验, 回到实验主板。
- (5)选择时域抽样中的<非周期信号时域抽样分析>,进入实验三的第二部分。
	- [1] 信号表达式在"原信号"及"抽样信号"框中显示。
	- [2] 改变抽样信号参数 Ts(周期),观察各窗口信号的变化情况(幅值变化及波 形分布情况)。
	- [3] 改变信号参数τ(),观察各窗口信号的变化情况(幅值变化及波形分布 情况)。
	- [4] 改变低通滤波器截止频率 fc, 观察抽样信号经低通滤波器后的信号及频谱的 变化情况
	- [5] 单击<退出>按钮,退出非周期信号时域抽样分析实验,回到实验主板。<br>(6)选择<有趣的抽样现象>,进入实验三的第三部分。
	- - [1] 阅读有关实验背景介绍。
		- [2] 首先观察图一中桔红色圆点的运动情况。
		- [3] 改变抽样信号参数周期 Ts,观察图一中桔红色圆点的运动情况,观察图二 中的圆形环的运动情况。
		- [4] 改变原信号参数 T,观察图一中桔红色圆点的运动情况,观察图二中的圆形 环的运动情况, 找出规律。
		- [5] 单击<退出>按钮, 退出有趣的抽样现象实验, 回到实验主板。

(7)选择<系统函数零、极点分布与时域特性>,进入实验四。

[1] 阅读有关系统函数零、极点分布与时域特性介绍, 点击<进入具体介绍>按钮,<br>阅读后点击<退出>按钮, 进入系统函数零、极点分布与时域特性实验。

- [2] 从"零、极点选择"下拉菜单中选择"一个一阶极点",改变极点位置 a, 观察系统相应的时域波形。
- [3] 单击"有零点?"按钮,使其显示"Yes",依据相应的系统函数表达式, 改变参数 a、b,观察时域波形的情况。
- [4] 从"零、极点选择"下拉菜单中选择"两个一阶极点",改变参数 a1、a2 的值,观察系统相应的时域波形。
- [5] 单击"有零点?"按钮, 使其显示"Yes", 从"选择"下拉菜单中选择"一 个零点",依据相应的系统函数表达式,改变参数 b 值, 观察时域波形的 情况。
- [6] 从"选择"下拉菜单中选择"两个零点",依据相应的系统函数表达式, 改变参数 b1、b2 值,观察时域波形的情况。
- [7] 从"零、极点选择"下拉菜单中选择其它选项,改变相应的参数值,观察 系统时域波形变化。
- [8] 单击<退出>按钮, 退出系统函数零、极点分布与时域特性实验, 回到实验 主板。

### 4 实验要求

1 预习每个实验的有关理论知识。

2 记录实验现象,分析出相应现象的原因。

3 写出虚拟仪器应用于信号系统的认识。

## 第二部分 线性系统频域电路分析实验

### 实验要求:

- 1. 认真预习,对每一实验内容进行理论计算。
- 2. 认真记录实验现象,详细分析出现相应现象的原因。
- 3. 谈谈你通过实验所获得的对频域分析方法的新认识。

## 实验一 信号频谱分析

### 实验目的:

- 1、了解常用信号的频谱构成;
- 2、明确信号频域表示的物理意义;
- 3、讨论信号的时域特征与频域特性的相互关系。<br>实验原理:

- $1.$  信号的时域表示 $x(t)$ 与频域表示 $X(j\omega) = \big| X(j\omega) \big| e^{j\varphi_X(j\omega)}$ 是一个傅立叶变换对。其
	- 中:  $|X(j\omega)|$ 表示  $x(t)$  各频率分量的幅度,  $\varphi_{x}(j\omega)$  表示  $x(t)$  各频率分量的初相位。
- 2、信号在时域的变化快(慢)反映到频域高频(低频)分量的丰富。
- 3、信号在时域的周期性(非周期)对应频域的离散(连续)。

### 实验仪器:

低频信号发生器; 双通道示波器; 频谱分析仪(扫频仪)

### 实验内容:

- 1. 产生一确知幅度(峰峰值 1-2V),确知频率(100Hz-1MHz)的正弦波,观察其频谱 构成。
- 2. 产生一确知幅度(峰峰值 1-2V), 确知周期(1µ S-10mS), 确知占空比(30%-70%)的矩形周期信号,观察其频谱构成。
- 3. 产生一确知幅度 (峰峰值 1-2V), 确知周期 (1μS-10mS), 的三角形周期信号, 观察其频谱构成。

### 报告要求:

- 1. 分别记录几种正弦波、矩形方波、三角波的波形以及相应的频谱图。
- 2. 讨论矩形周期信号的周期长短、占空比大小对其频谱的影响。
- 3. 讨论三种信号在时域的连续性与信号在频域的收敛性(或收敛速度)的关系。

## 实验二 一阶滤波系统的观察

### 实验内容以及要求:

1. 通过理论计算自选元件参数实现一阶无源低通滤波器和一阶无源高通滤波器,

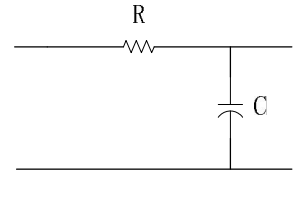

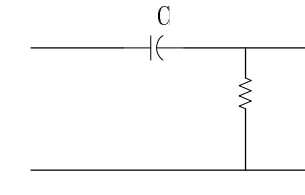

Low-pass Filter

High-pass Filter

①实测其幅频特性,并与理论计算比较;

②分别将基频位于通带、过渡带与阻带内矩形方波信号输入上述一阶系统,观察输出 信号的波形。记录输入、输出波形,并做出定性(量)解释。

2. 已知一有源二阶系统如图,

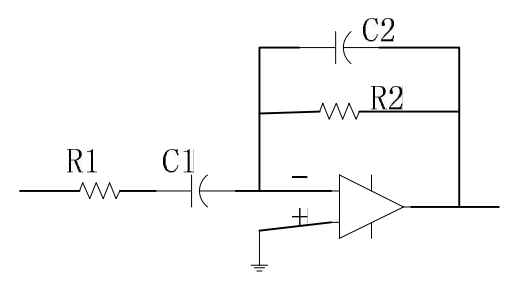

① 理论分析其作为微分电路、积分电路或比例网络的条件:

首先,在实际电路系统中并不存在理想的微分、积分或比例电路;只能是针对一定频率 范围的信号,特定的电路系统呈现出相应的微分、积分或比例特性。以上电路的传递函数为

$$
H(s) = \frac{s}{R_1(s+1/\tau_1)} \frac{1}{C_2(s+1/\tau_2)}, \quad \text{if } t = R_1 C_1, \quad = R_2 C_2, \quad \text{if } t \leq \frac{1}{2} \text{if } t \geq 0.
$$

阶高通与一个一阶低通环节的串连,其中 1> 2。幅频特性、相频特性为:

$$
|H(j\omega)| = \frac{\omega}{R_1\sqrt{\omega^2 + (1/\tau_1)^2}} \frac{1}{C_2\sqrt{\omega^2 + (1/\tau_2)^2}}.
$$

 $\varphi(\omega) = 90^{\circ} - \arctg(\omega \tau_+) - \arctg(\omega \tau_+)$ 。当输入信号的角频率 <<1/  $_1$ 时,

∣H(j )∣≒C1R2 、 ( )≒90,即等效于微分电路;当输入信号的角频率 >>1/ <sup>2</sup> 时, |H(j ) | ≒1/(R<sub>1</sub>C<sub>2</sub> )、 ( ) ≒-90, 即等效于积分电路; 当输入信号的角频率 1/ <sub>2</sub>>> >>1/ <sub>1</sub>时, |H(j ) | ≒R<sub>2</sub>/R<sub>1</sub>, (w) ≒0, 即等效比例电路。<br>② 为验证等效微分电路, 选择一组元件参数, 如 R<sub>1</sub>=10k、R<sub>2</sub>=10k、C<sub>1</sub>=0.1uF、C<sub>2</sub>=

0. 01uF,  $_1 = 0.001$ s、  $_2 = 0.0001$ s, 用信号发生器产生频率为 100Hz, 占空比为 1:1 的 周期方波信号,实验观察记录输入、输出波形并做出适当解释;

③ 类比②,适当选择元件参数以及输入信号来验证等效积分电路和比例电路。要求画 出所选元件参数下的电路频率特性、记录输入、输出波形并做出适当解释。

## 实验三 二阶系统频率响应特性分析(二)

实验内容以及要求:(任选以下 1 或 2 种电路形式即可)

- 1. 通过理论计算自选元件参数实现二阶有源低通、高通、带通和带阻滤波器,观察系统 的频率特性,并与理论计算比较。(计算并验证二阶系统的通带增益、截止频率、品 质因素等)
- 2. 将矩形方波信号输入上述二阶系统,观察并记录输出信号的波形以及频谱,并与理论 计算比较。说明:1)一、二阶系统的特性差别;2)二阶谐振系统的阻尼系数 a 或品质因 素 Q 对系统频率特性以及系统稳定性的影响。

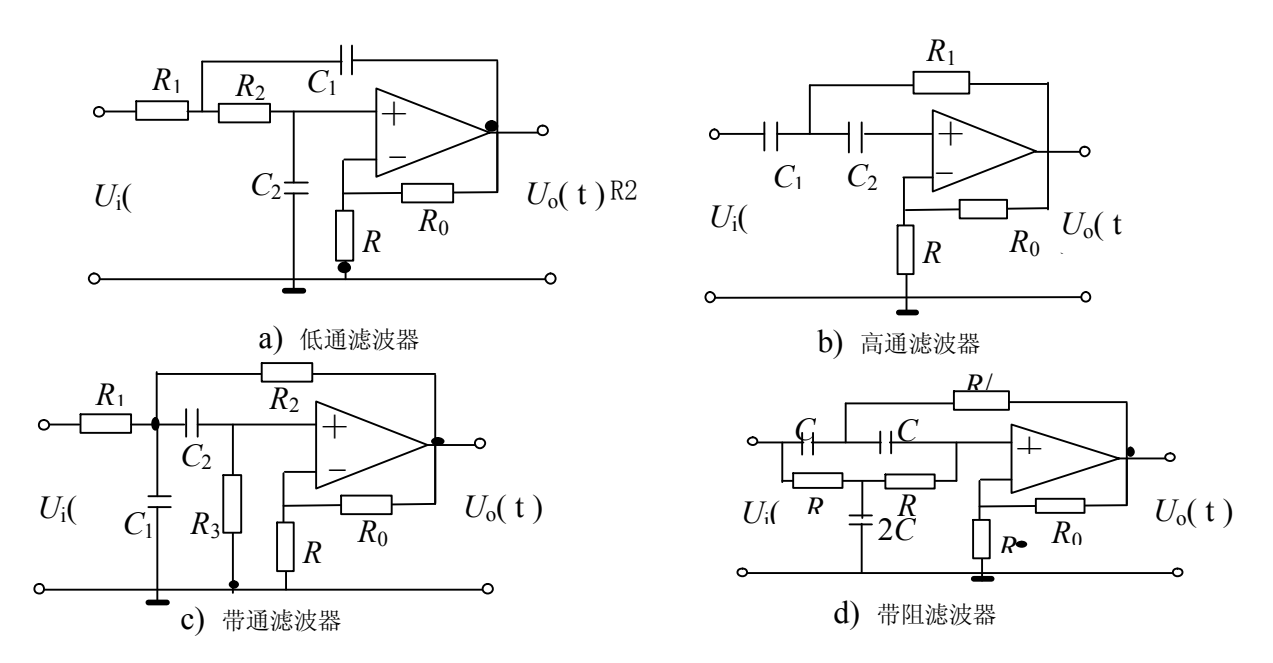

## 实验四 系统频率响应特性分析(三)

全通网络的一个应用

### 实验内容以及要求:

在图示电路原理图中,A1和 A2分别构成全通网络, A3则构成一个加法电路。1)证明当 =R1C1=R2C2时,整个电路构成一种对 = 1/ 的陷波电路;2)自选元件参数实现对 50Hz 信号的陷波电路,理论计算并实验验证电路的幅频特性;3)分析影响陷波频率的准确度 以及影响陷波效果的因素并加以实验验证。(考虑示波器观察方便,可以设计 500Hz 或 1000Hz 的陷波电路)

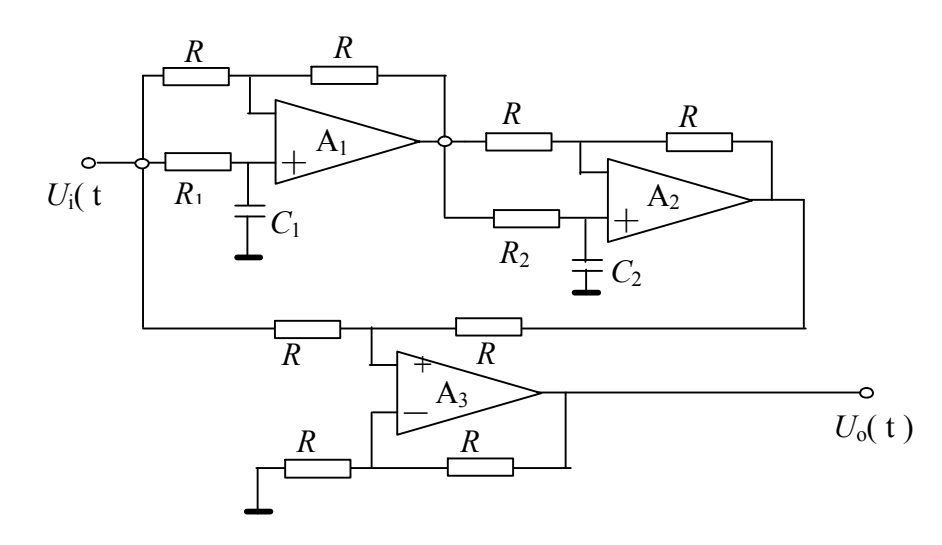

附录 (1) 二阶滤波器传递函数、幅频特性的一般形式、频率特 性曲线以及关于以上电路结构的参数计算公式

- (2) 二阶低通、高通、带通和带阻频率特性曲线
- a) 低通滤波器

$$
H(s) = \frac{K_p \omega_0^2}{s^2 + \alpha \omega_0 s + \omega_0^2} \qquad |H(j\omega)| = \frac{K_p \omega_0^2}{\sqrt{(\omega^2 - \omega_0^2)^2 + (\alpha \omega_0 \omega)^2}}
$$
\n
$$
K_p = K_f = 1 + \frac{R_0}{R}; \qquad \omega_0 = \frac{1}{\sqrt{R_1 R_2 C_1 C_2}}; \qquad \alpha \omega_0 = \frac{1}{C_1} \left(\frac{1}{R_1} + \frac{1}{R_2}\right) + \frac{1 - K_f}{R_2 C_2}
$$
\nb)

$$
K_p = K_f = 1 + \frac{R_0}{R}; \qquad \omega_0 = \frac{1}{\sqrt{R_1 R_2 C_1 C_2}}; \qquad \alpha\omega_0 = \frac{1}{R_2} \left(\frac{1}{C_1} + \frac{1}{C_2}\right) + \frac{1 - K_f}{R_1 C_1}
$$

c) 带通滤波器

$$
H(s) = \frac{K_p(\omega_0/Q)s}{s^2 + (\omega_0/Q)s + \omega_0^2}
$$
\n
$$
K_p = K_f \left[ 1 + \left( 1 + \frac{C_1}{C_2} \right) \frac{R_1}{R_3} + \left( 1 - K_f \right) \frac{R_1}{R_2} \right]^{-1}; \qquad \omega_0 = \sqrt{\frac{R_1 + R_2}{R_1 R_2 R_3 C_1 C_2}};
$$
\n
$$
\frac{\omega_0}{Q} = \frac{1}{R_1 C_1} + \frac{1}{R_3 C_1} + \frac{1}{R_3 C_2} \frac{1 - K_f}{R_2 C_1}
$$

d) 带阻滤波器

$$
H(s) = \frac{K_p(s^2 + \omega_0^2)}{s^2 + (\omega_0/Q)s + \omega_0^2}
$$
 
$$
|H(j\omega)| = \frac{K_p |\omega^2 - \omega_0^2|}{\sqrt{(\omega^2 - \omega_0^2)^2 + (\omega_0 \omega/Q)^2}}
$$

$$
K_p = K_f = 1 + \frac{R_0}{R}
$$
;  $\omega_0 = \frac{1}{CR}$ ;  $\frac{\omega_0}{Q} = \frac{2}{RC} (2 - K_f)$